# **APPLE PAY GUIDE**

**Apple Pay works with Apple devices. You can make secure purchases in stores, apps, and on the web. You can send and receive money from friends right in Messages. When you make a purchase, Apple Pay uses a device specific number and unique transaction code. Your card number is never stored on your device, apple servers, or shared with any merchant.**

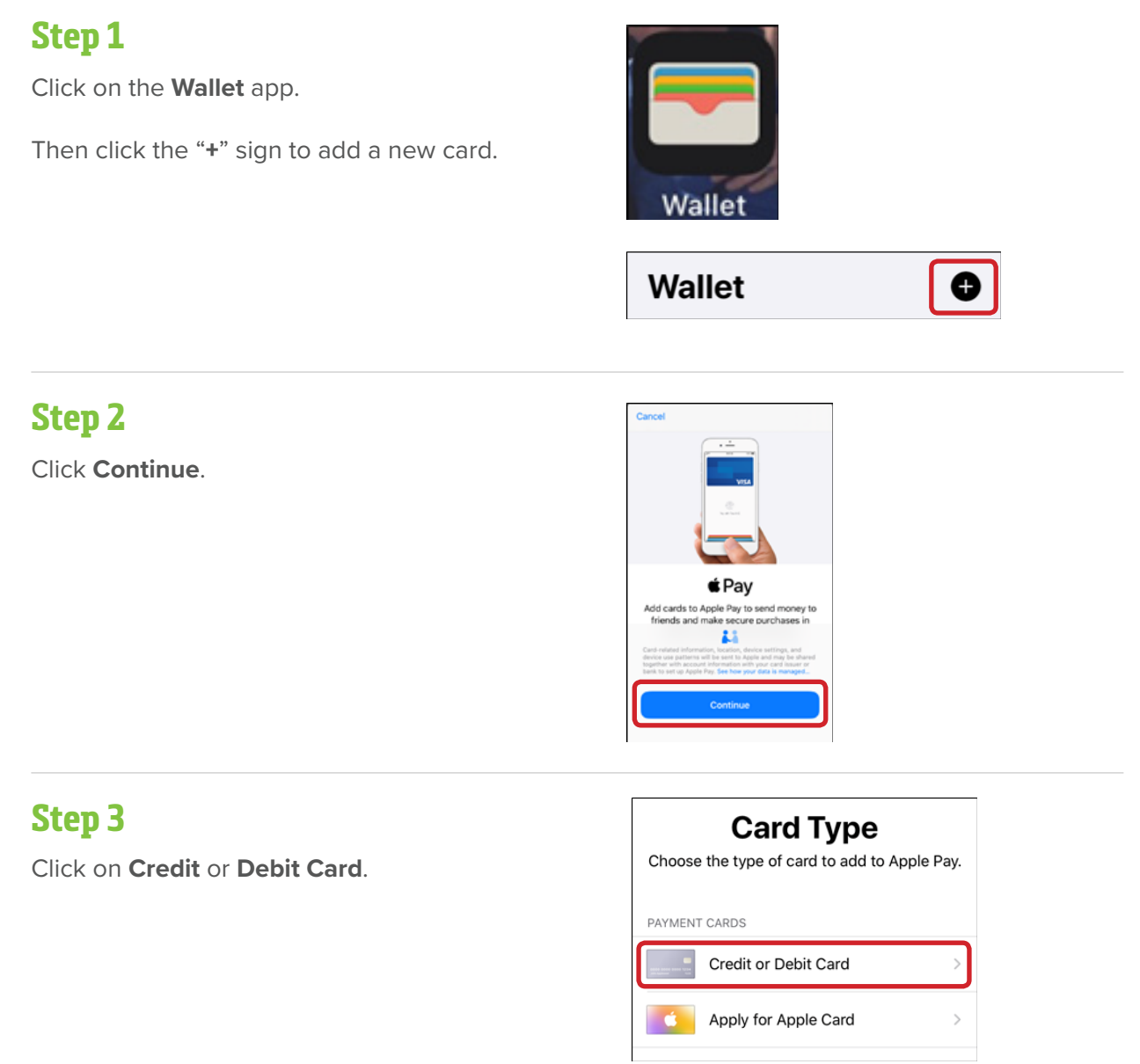

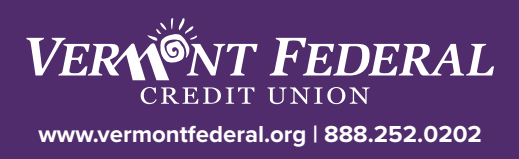

#### **Step 4**

It will prompt you to take a picture of your card.

### **Step 5**

Verify your information is accurate and click **Next**.

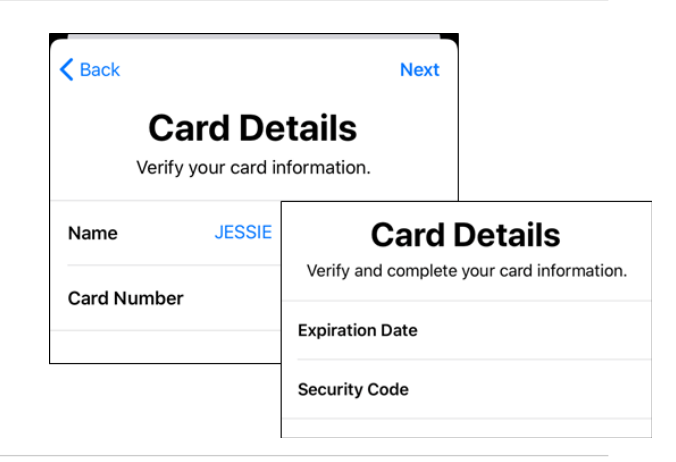

### **Step 6**

Agree to the **Terms and Conditions**. "**Agree"**  is found in the lower right hand corner of the screen.

## **Step 7**

Now your card has been added to Wallet. You can choose this card to be your Default Card if you would like.

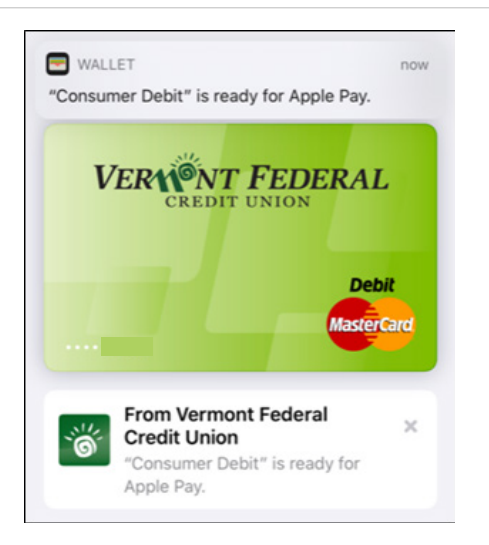

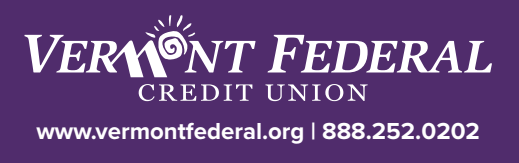